# **Ozobot ressource numéro 1**

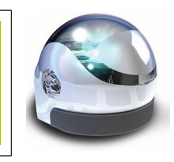

### **Présentation du produit Ozobot**

Ozobot est un petit robot programmable affichant un diamètre et une hauteur de 2, 54 cm.

Pour les élèves du cycle 3, il se programme en insérant des zones de couleur, les **Ozocodes**, à l'aide de feutres sur la trajectoire.

Ce qui signifie que les associations de couleurs se réfèrent aux mouvements et la capacité du robot.

Et pour les élèves de la fin du cycle 3 ou début cycle 4, Ozobot se programme avec **Ozoblockly** (analogue à Scratch ou mBlock).

#### **Caractéristiques du robot Ozobot**

Entraînement par friction 2 micro-moteurs et une transmission par friction offrent des mouvements calmes et précis à des vitesses allant de 15 à 85 mm / sec (0,6 - 3,4 pouces / sec).

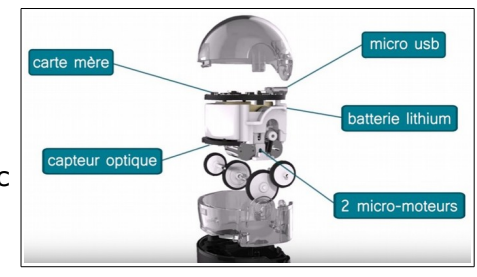

#### Suivi de ligne

Les capteurs optiques permettent à Ozobot de se déplacer tout en suivant une ligne et de détecter les différents codes couleur. Ils sont également utilisés pour la communication de la lumière. Pas besoin de câbles ou Bluetooth, vous pouvez charger vos programmes sur le robot à travers des lumières clignotantes!

#### **Batterie**

Le pack contient un câble servant de chargeur à une batterie Li-Po (micro-port USB). Le chargement dure au moins 1 h de temps équivalent à 1 h d'utilisation environ.

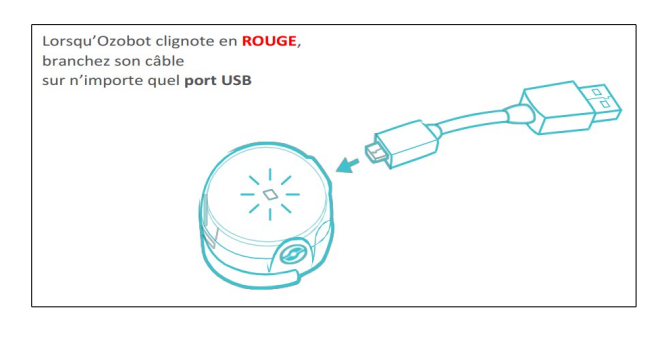

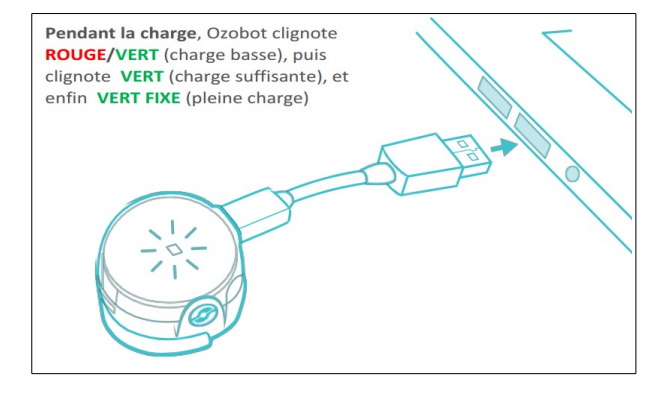

Attention : Le câble permet seulement de recharger le robot et non de transférer le programme

#### **Précautions d'utilisation**

Vérifier constamment l'état de propreté de la base où sont placés les capteurs. Vérifiez que les capteurs ne soient pas obstrués ou sales afin de leur garantir un bon fonctionnement.

Après plusieurs utilisations, les roues peuvent accumuler des salissures grasses ou autres, ce qui peut affecter le bon fonctionnement d'Ozobot.

Pour éviter cela, frotter très doucement les roues d'Ozobot sur une feuille de papier blanche et propre, ou bien sur un morceau de tissu non pelucheux propre.

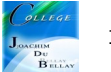

## **Étalonnage des capteurs**

Pour une meilleure utilisation, les capteurs doivent être étalonnés avant chaque usage, changement de support (papier, tablette)

Les étapes d'étalonnage sur papier

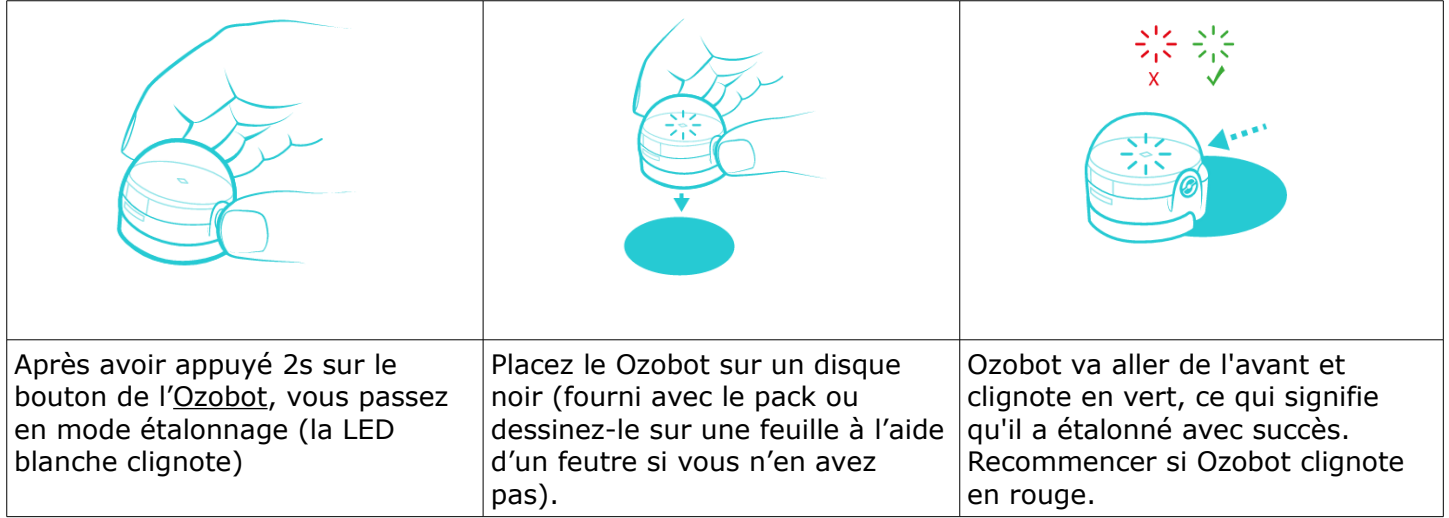

Les étapes d'étalonnage sur écran (Attention, réglez la luminosité de votre écran au maximum)

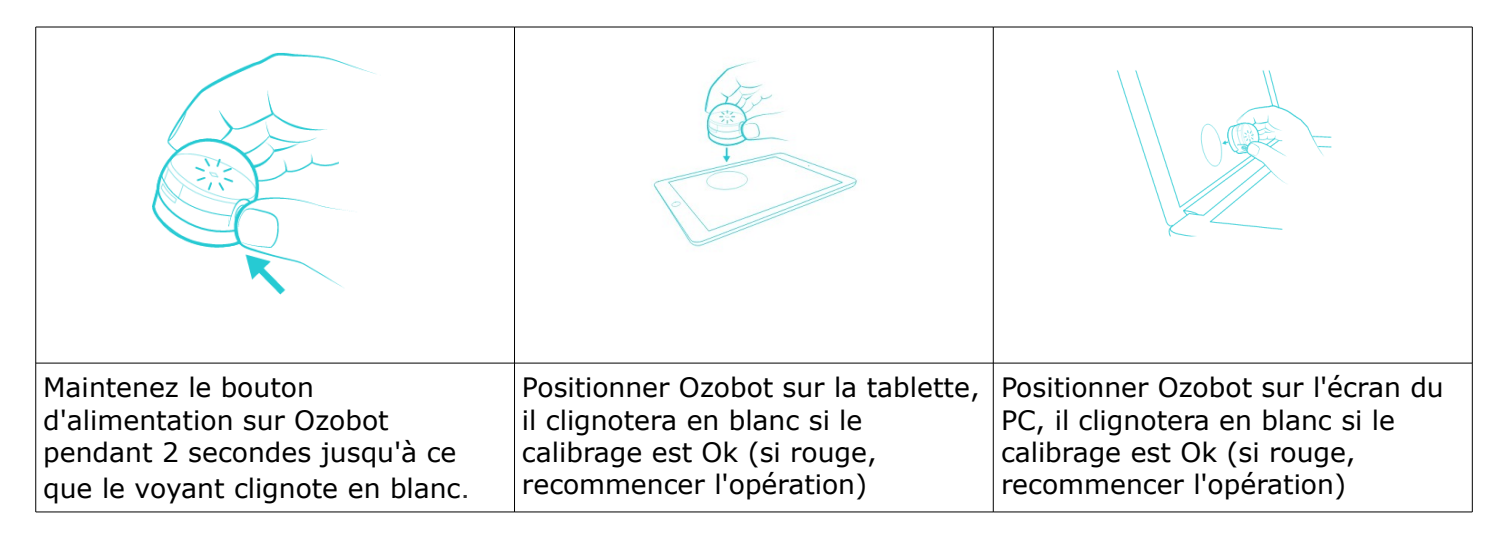

Après avoir été chargé et étalonné, le robot est enfin prêt à être utilisé.

## **Les opérations de base**

Marche / Arrêt, appuyez brièvement sur le bouton M/A

Étalonnage, appuyez 2 secondes sur le bouton

Exécuter le programme, appuyer 2 fois sur le bouton pour que Ozobot exécute votre programme